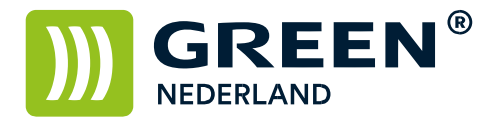

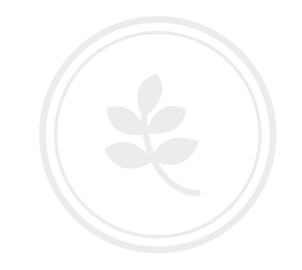

# Opnieuw koppelen van een Powerline kit

Indien Uw machine is aangesloten middels een zogenaamde Powerline kit (Netwerk over het spanningsnet), kan het zijn dat de modules de communicatie met elkaar verliezen op het moment dat er een (software) wijziging plaatsvindt in Uw netwerk.

Om de modules weer te koppelen kunt U onderstaande stappen volgen.

Afhankelijk van de uitvoering van Uw Powerline kit bevindt het 'Pair' knopje zich als klein, verzonken knopje op de onderzijde van de module of als grotere knop voor op de module.

## Nederlands

#### Attentie

- · Sluit de powerline adapters direct aan op wand stopcontacten en niet in verlengsnoeren. · Voor passthrough powerline adapters, sluit de verlengsnoeren aan op de geintegreerde
	- stopcontacten van de powerline adapters.

#### Beveilig het Powerline Netwerk met de Pair Knop.

Tips: We raden u aan om de powerline adapters in de buurt van elkaar aan te sluiten tijdens het pair proces.

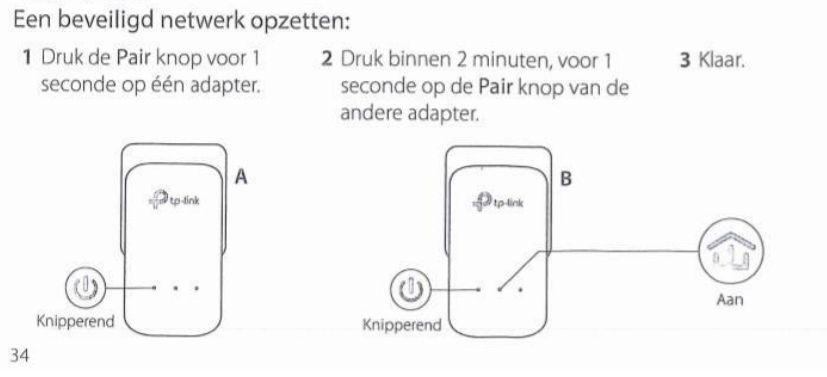

#### **Nederlands**

Als u meer dan 2 powerline adapters heeft, herhaal dan onderstaande stappen om elke adapter te configureren.

1 Druk op de Pair knop voor 1 seconde op elk powerline apparaat in het beveiligde netwerk.

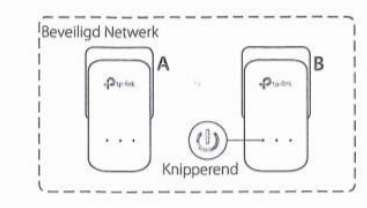

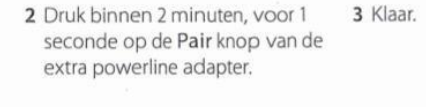

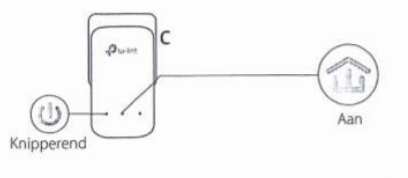

### FAQ (Veelgestelde Vragen)

#### Q1. Hoe kan ik de powerline adapter resetten?

- A1. Als de powerline adapter is aangesloten op het stopcontact, dan houdt u de Pair knop ingedrukt totdat het aan/uit- lampje (U) even uit gaat en daarna weer aangaat.
- A2. Gebruik de tpPLC Utility om de powerline adapter te resetten.